## ACTIVACIÓN DE SEÑAL **SF2** O **SF3** EN PANTALLA **GS2 1800**

En primer lugar, presionaremos el botón "MENU".

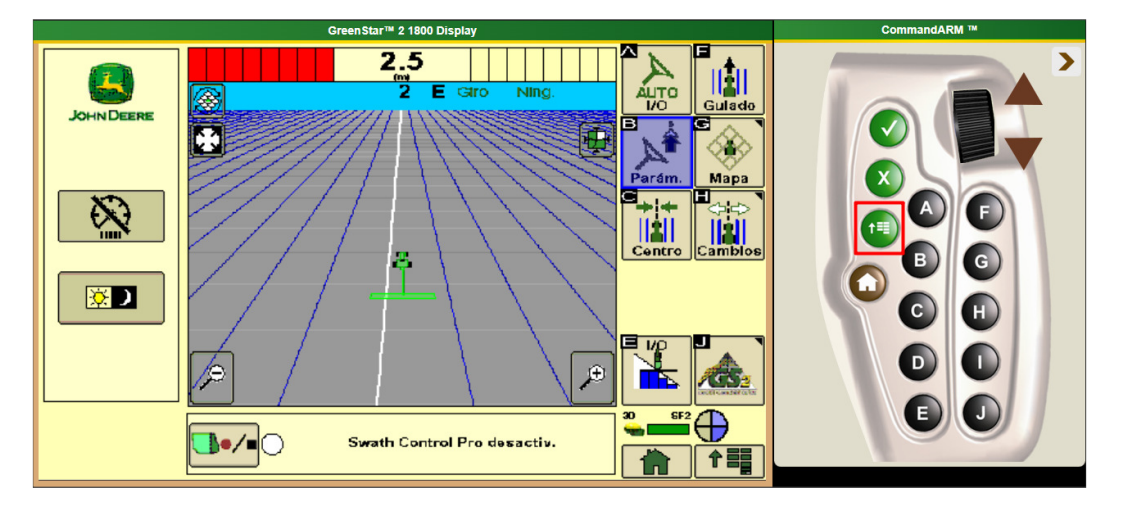

Luego ingresaremos en el icono del "Receptor", posicionándonos con la rueda selectora y luego presionando el botón "Seleccionar" (Tilde), o presionando el botón "D".

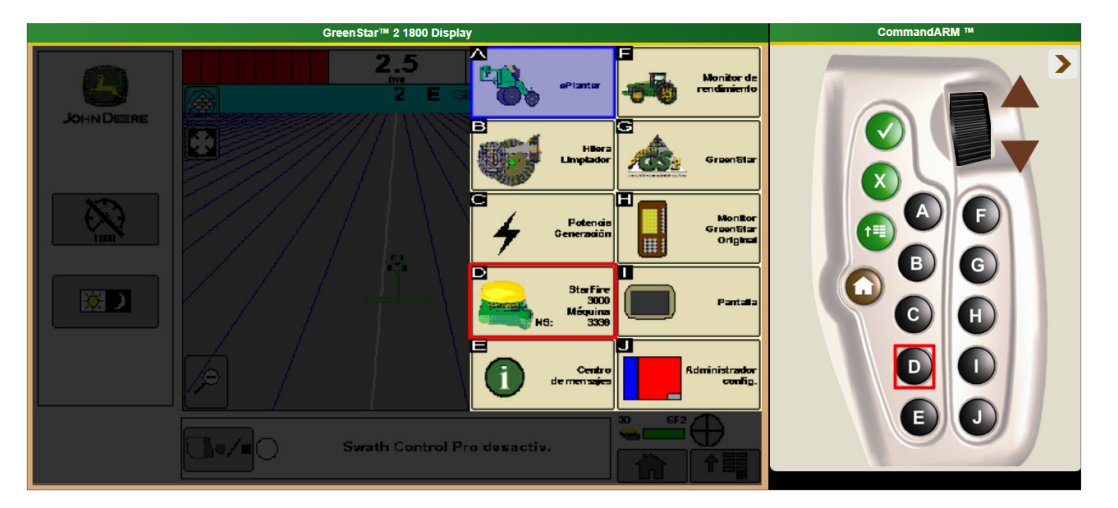

Una vez ingresado, nos dirigiremos a la pestaña de "Activación", desplazándonos con la rueda selectora y presionando el botón de selección.

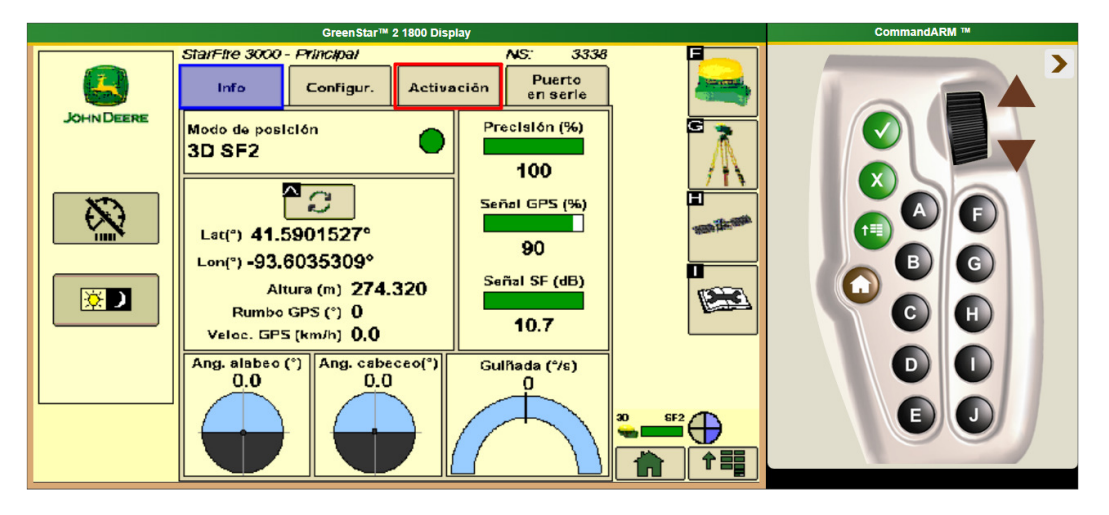

Una vez en la pestaña de "Activación", encontraran el número de Serie necesario para la gestión de la señal (Recuadro ROJO). En esta misma pestaña encontrara el icono de "Introducir Código" (Recuadro VERDE) donde deberán cargar el código generado para la activación de señal.

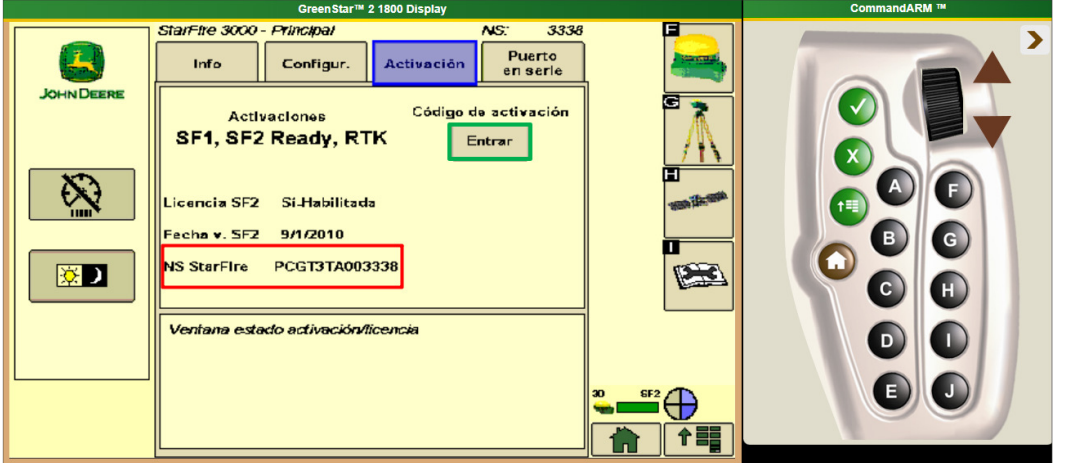

## ACTIVACIÓN DE SEÑAL **SF2** O **SF3** PARA MONITORES **GS2 2600** Y **GS3 2630.**

En primer lugar, presionaremos el icono de "MENU".

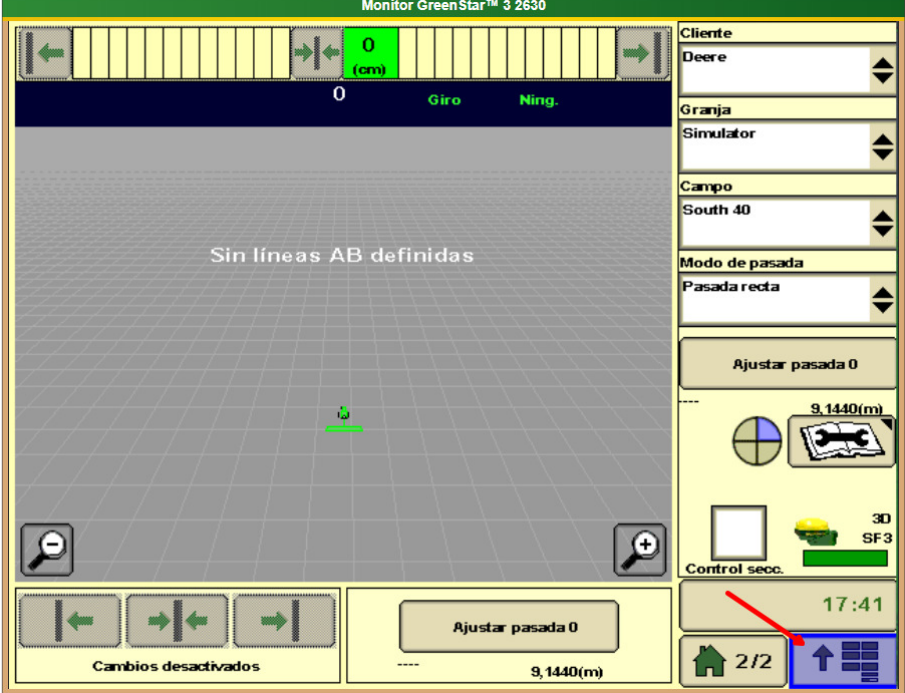

Luego, presionaremos el icono del "Receptor".

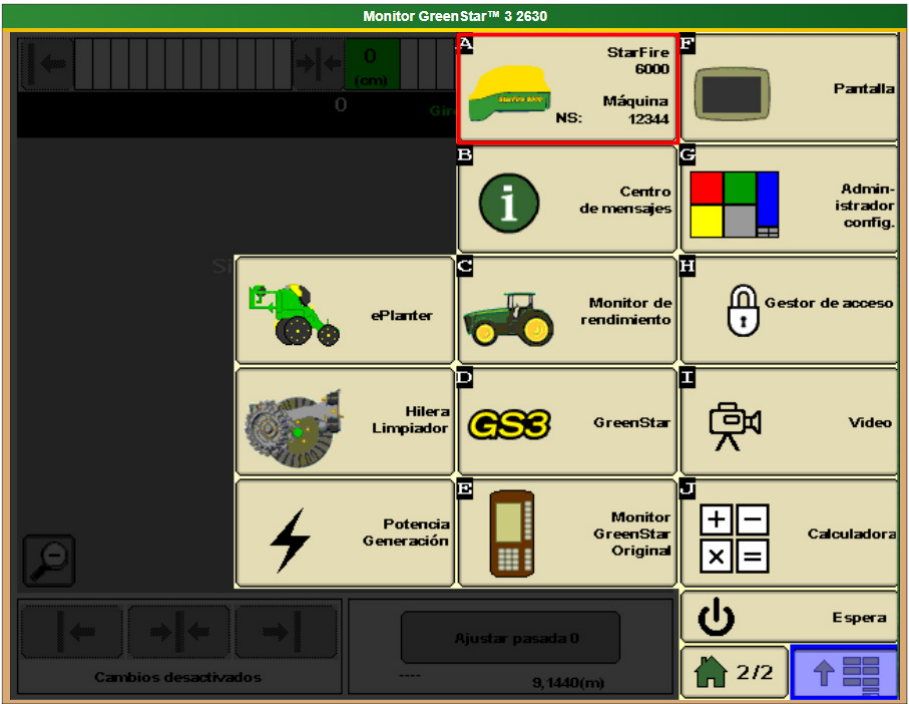

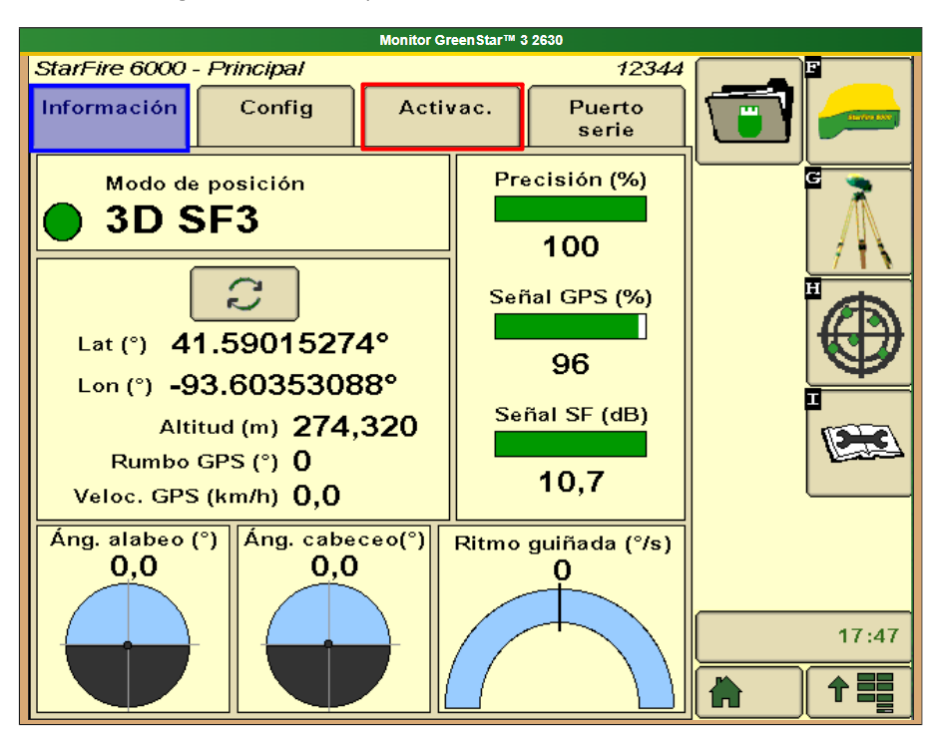

Por ultimo, ingresaremos a la pestaña de "Activación".

En la pestaña de "Activación" encontraremos el número de serie necesario para gestionar la activación de la señal (Recuadro ROJO). Además, en esta misma pestaña encontraremos el icono "Introducir" (Recuadro VERDE) donde ingresaremos el código de activación de dicha señal.

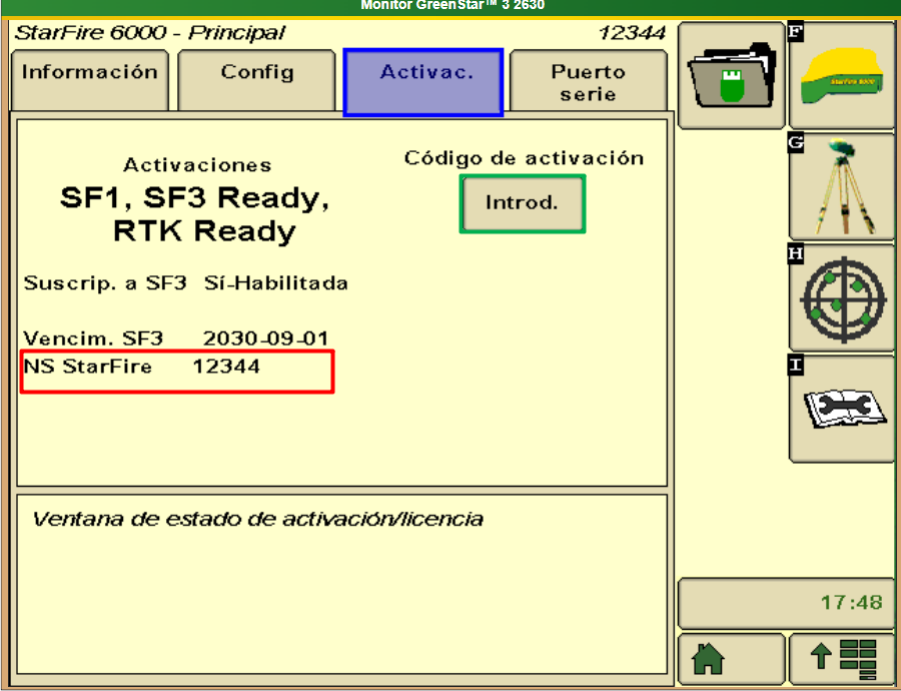

## ACTIVACIÓN DE SEÑAL **SF2** O **SF3** EN MONITOR **GS4 4240** Y **4640**

El primer lugar ingresamos al "Centro de Estado", el cual se encuentra donde se indica la hora.

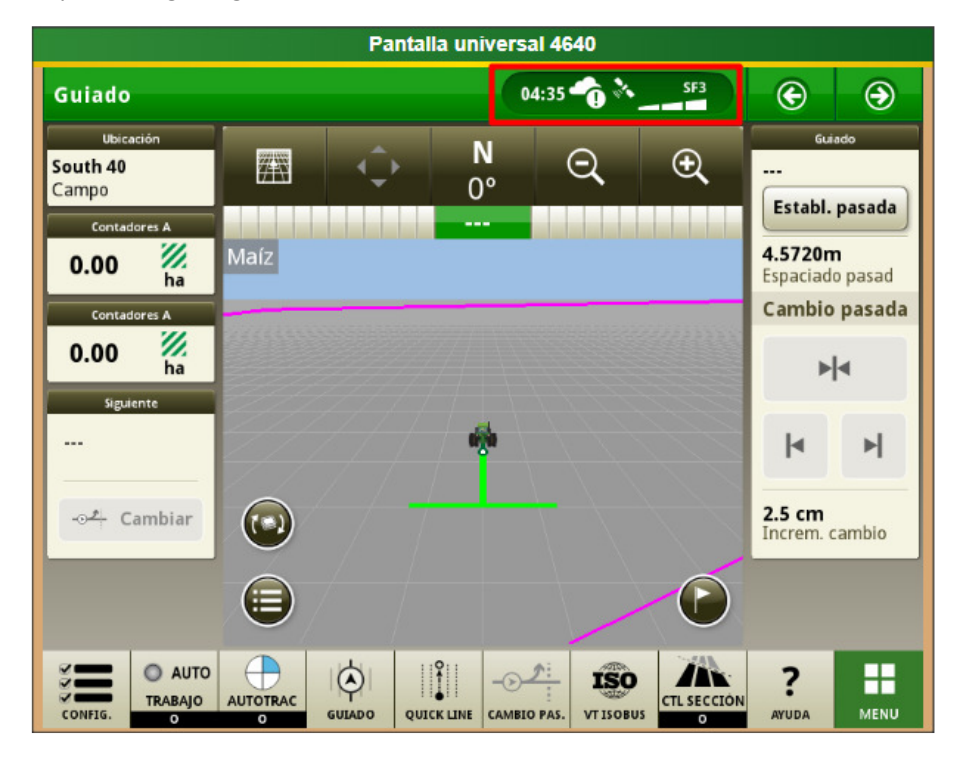

Luego ingresamos al icono del "Receptor".

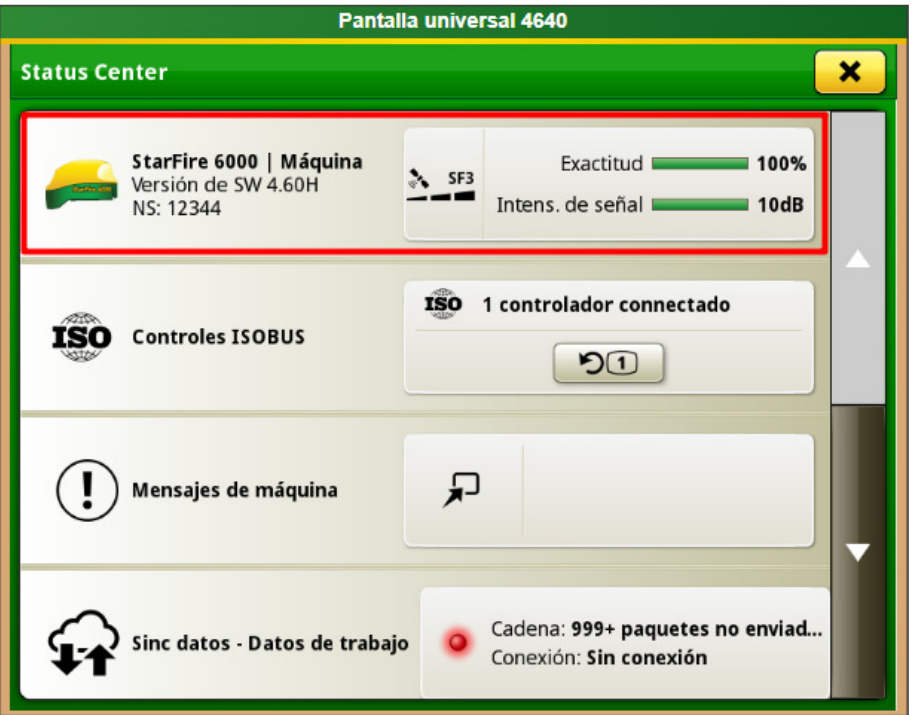

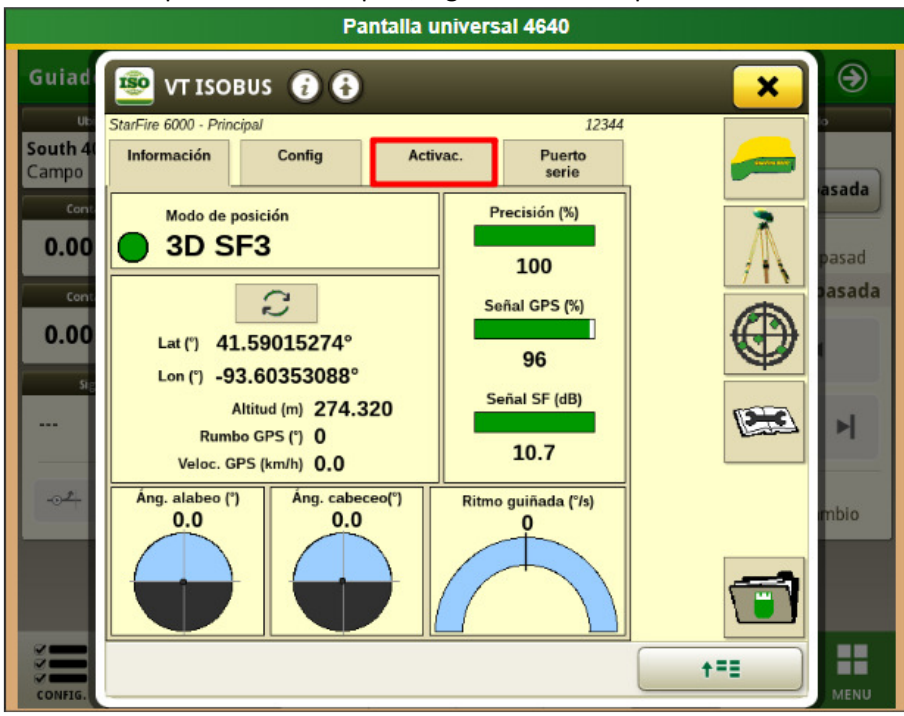

Una vez en la pestaña del Reseptor, ingresaremos a la pestaña "Activaciones".

Dentro de la pestaña de Activaciones, encontraremos el Número de Serie necesario para gestionar la señal (Recuadro ROJO). Además, encontraremos el icono de "Introducir Código" (Recuadro VERDE) donde ingresaremos el código de activación generado.

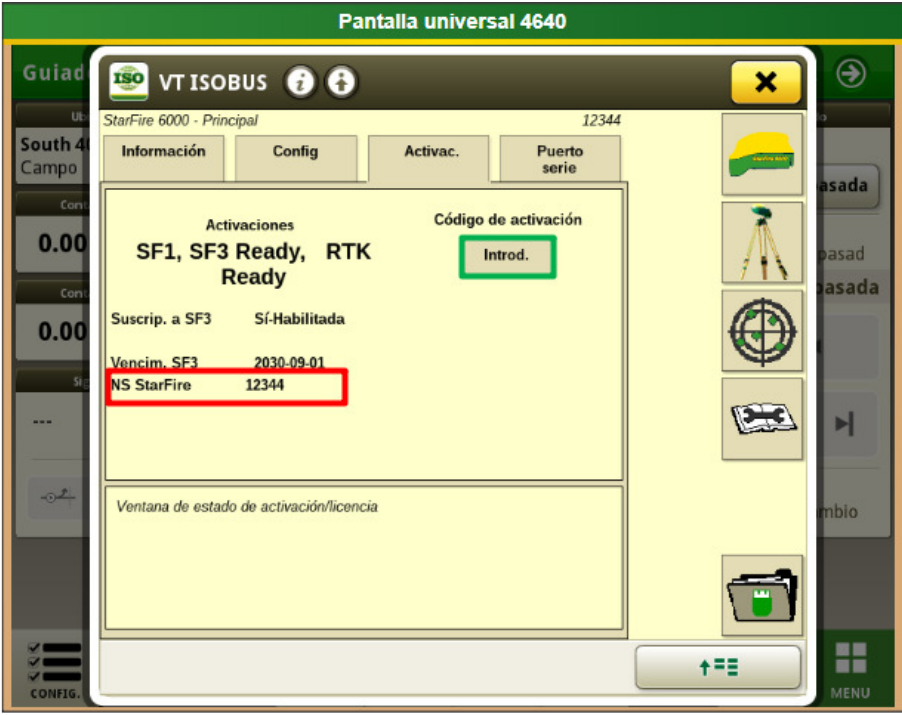